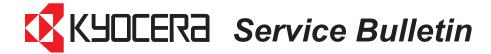

| SB Number: | SB 2MH-001                          | Creation Date: <b>06/12/2011</b> |
|------------|-------------------------------------|----------------------------------|
| Subject:   | Engine firmware upgrade information |                                  |
| Model:     | FS-1030MFP/1130MFP/1035MFP/1135MFP  |                                  |

## **Contents**

Please restart the machine by completely disconnecting and reconnecting the Power cord after upgrading the Engine firmware.

## 1. Engine Firmware

The LCD display remains powered and the power is **not turned OFF**, when pressing the power switch after Upgrading the **Engine firmware**. Therefore, it is necessary to **disconnect** and **reconnect** the **power cord** in order to turn the power **OFF** and **ON**. After reconnecting the **power cord**, the machine starts up and the **LCD** is powered. After this, the machine should reach the **[Ready] state**.

## 2. Other Firmware

The procedure has not been changed.

Please turn the power OFF and ON after upgrading the Firmware.